## SOUND VOLTEX BOOTH

## User Guide

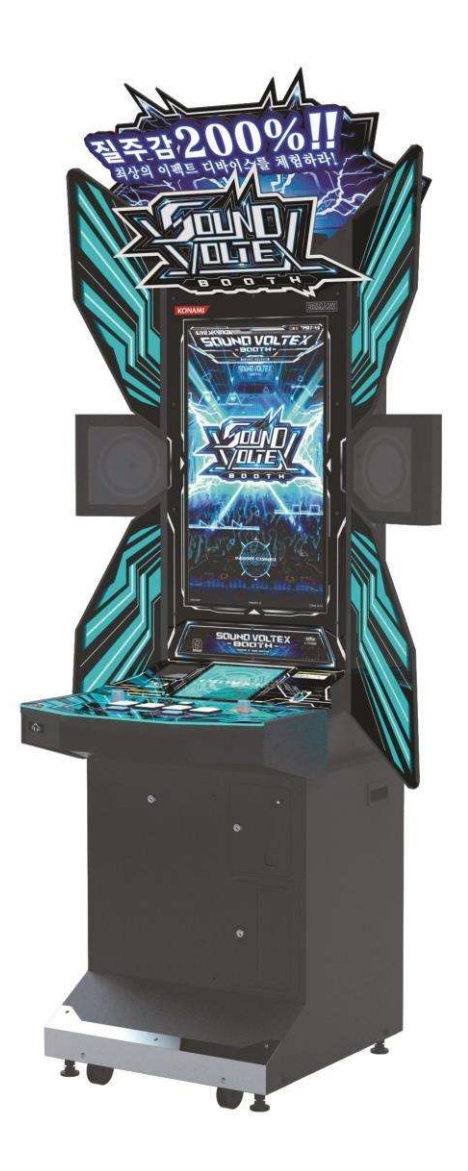

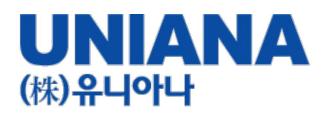

- Enjoy a 200% sense of speed with the best device! SOUND VOLTEX BOOTH!!
- Genre: Music Simulation Game
- Type: Video Game
- Number of Plkaters: 1 Player
- Target Age: All users
- e-AMUSEMENT : 대응
- e-AMUSEMENT PASS : Supported
- ・ You can check your name, High Score records, play style, best score, etc.

확인 할 수 있습니다 .

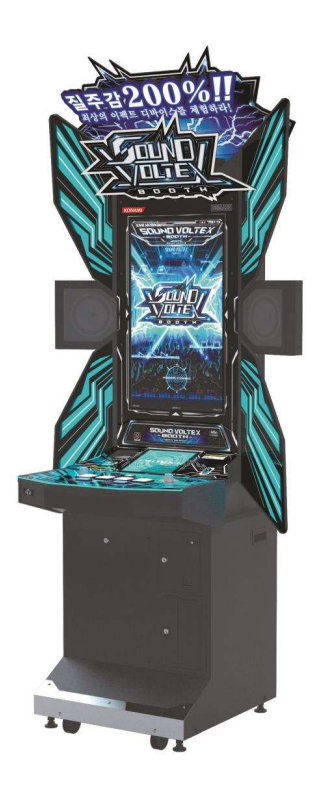

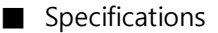

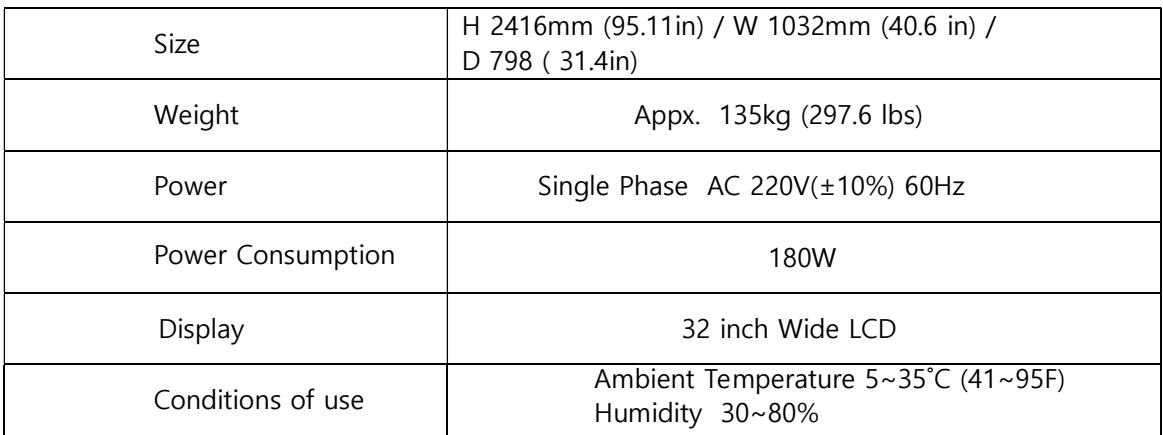

This product is a music simulation game that uses e-AMUSEMENT network to operate the device according to the music provided.

This is a music simulation game with visual and audio effects. Tap the buttons at a critical time to hit the objects flying down the screen.

Operate the buttons or analog volume knobs at the time they overlap the judgment line.

You can also use these cabinets to compete on-line or in game with others players.

■ Names of Parts

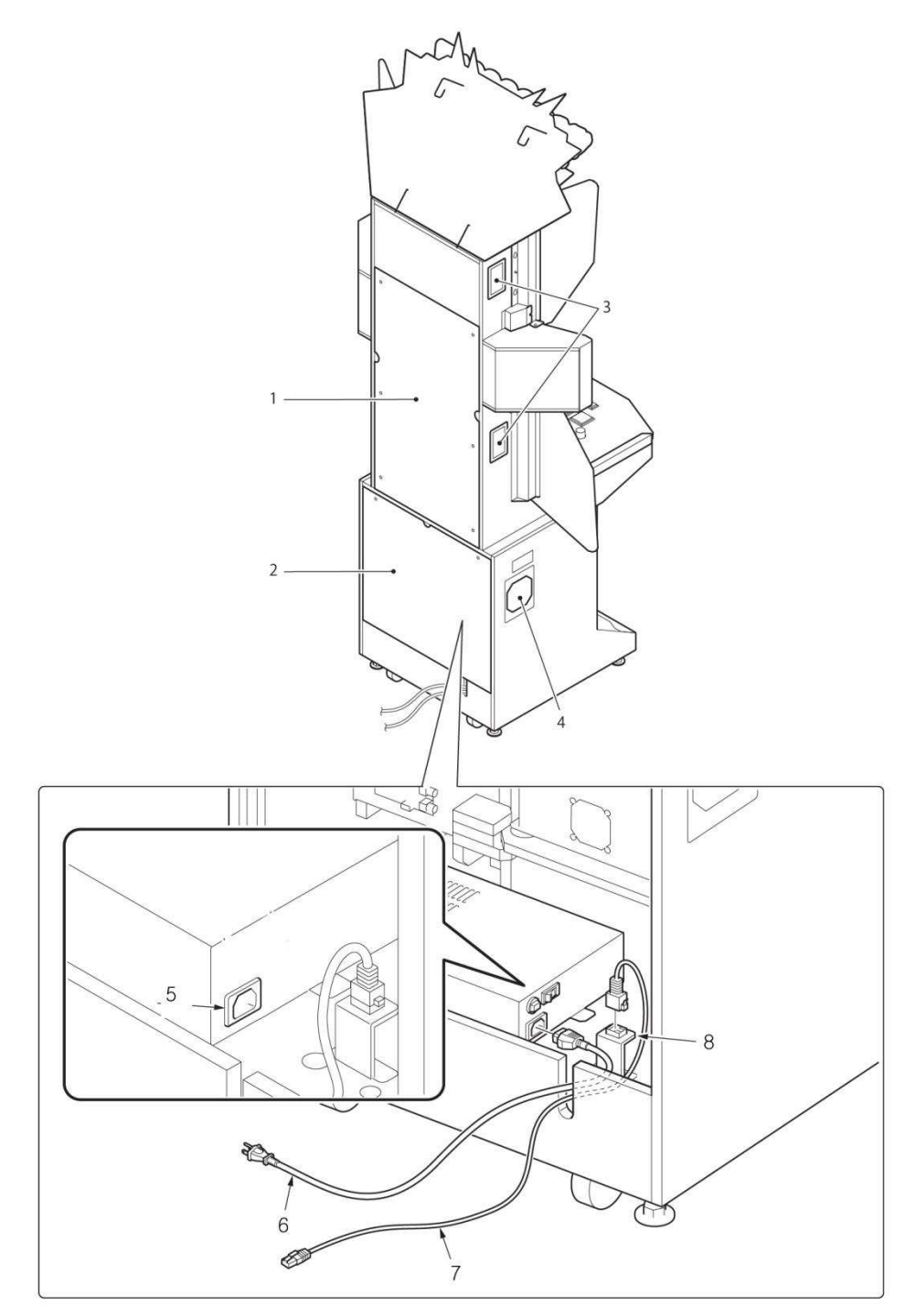

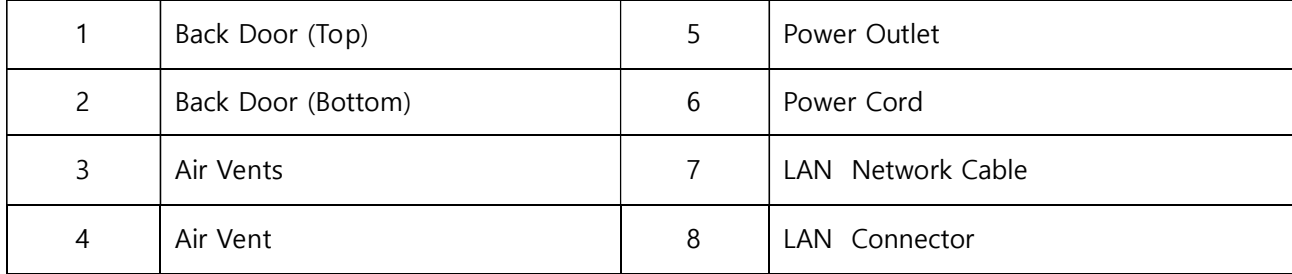

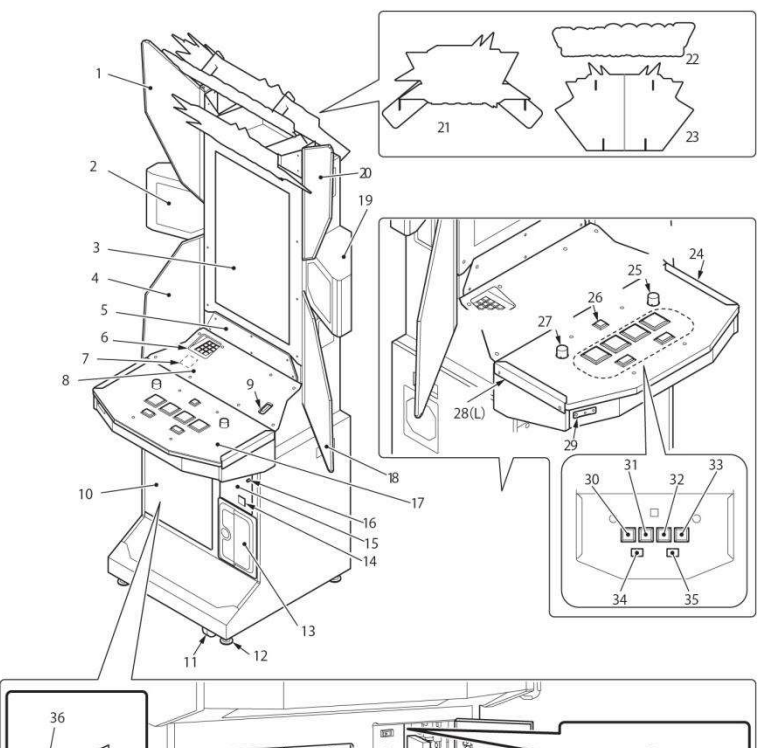

000

 $39$ 

巨 J.

 $41$ 

 $\bigcup$   $B$ 

 $\overline{\mathcal{O}^{\circ}}$ 

 $\overline{40}$ 

 $\begin{picture}(120,140)(-10,140)(-10,140)(-10,140)(-10,140)(-10,140)(-10,140)(-10,140)(-10,140)(-10,140)(-10,140)(-10,140)(-10,140)(-10,140)(-10,140)(-10,140)(-10,140)(-10,140)(-10,140)(-10,140)(-10,140)(-10,140)(-10,140)(-10,140)(-10,140)(-10,140)(-10,140$ 

 $rac{1}{37}$ 

38

 $B$ 

 $\mathcal{L}$ 

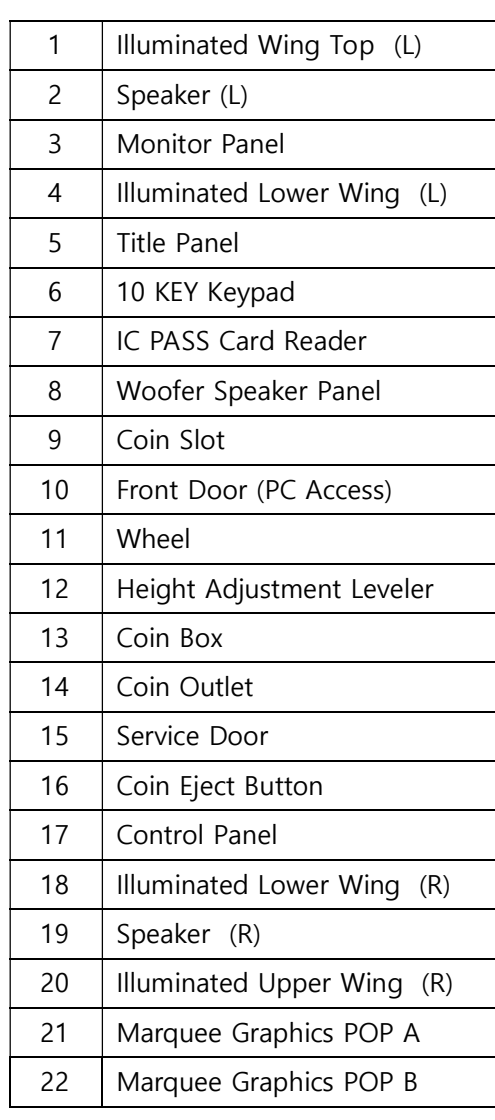

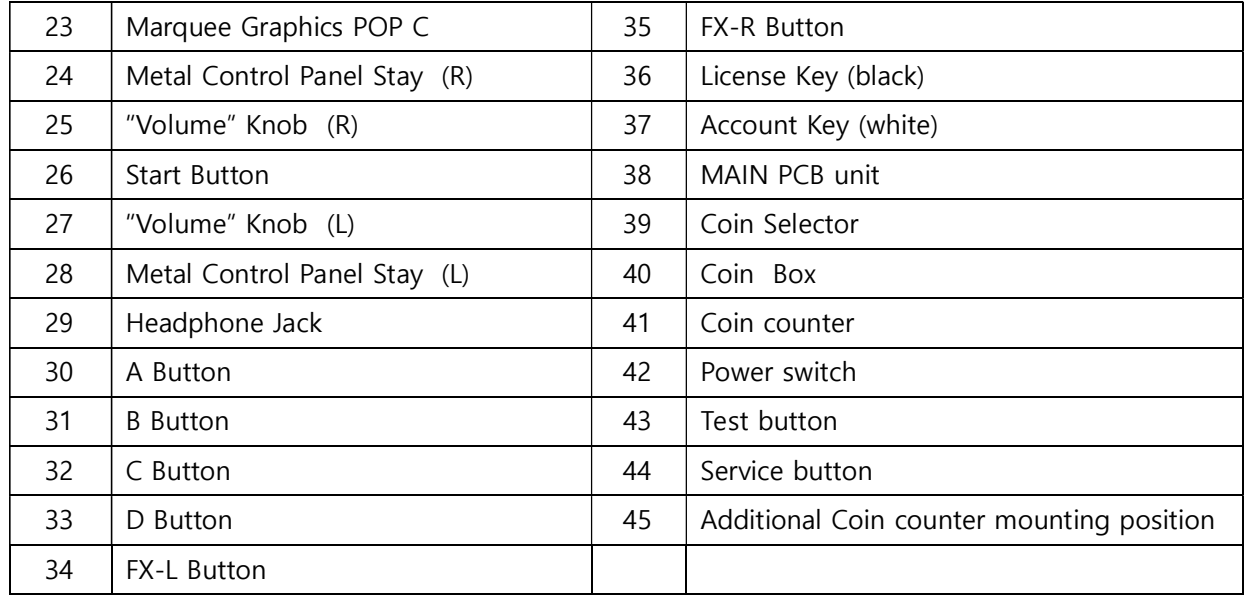

ſ

 $42 -$ 

 $43 -$ 

 $44 -$ 

45

 $\begin{picture}(20,20) \put(0,0){\line(1,0){10}} \put(15,0){\line(1,0){10}} \put(15,0){\line(1,0){10}} \put(15,0){\line(1,0){10}} \put(15,0){\line(1,0){10}} \put(15,0){\line(1,0){10}} \put(15,0){\line(1,0){10}} \put(15,0){\line(1,0){10}} \put(15,0){\line(1,0){10}} \put(15,0){\line(1,0){10}} \put(15,0){\line(1,0){10}} \put(15,0){\line(1$ 

.<br>O

 $\odot$ 

8

 $(60)$ 

 $\Box$ 

Т

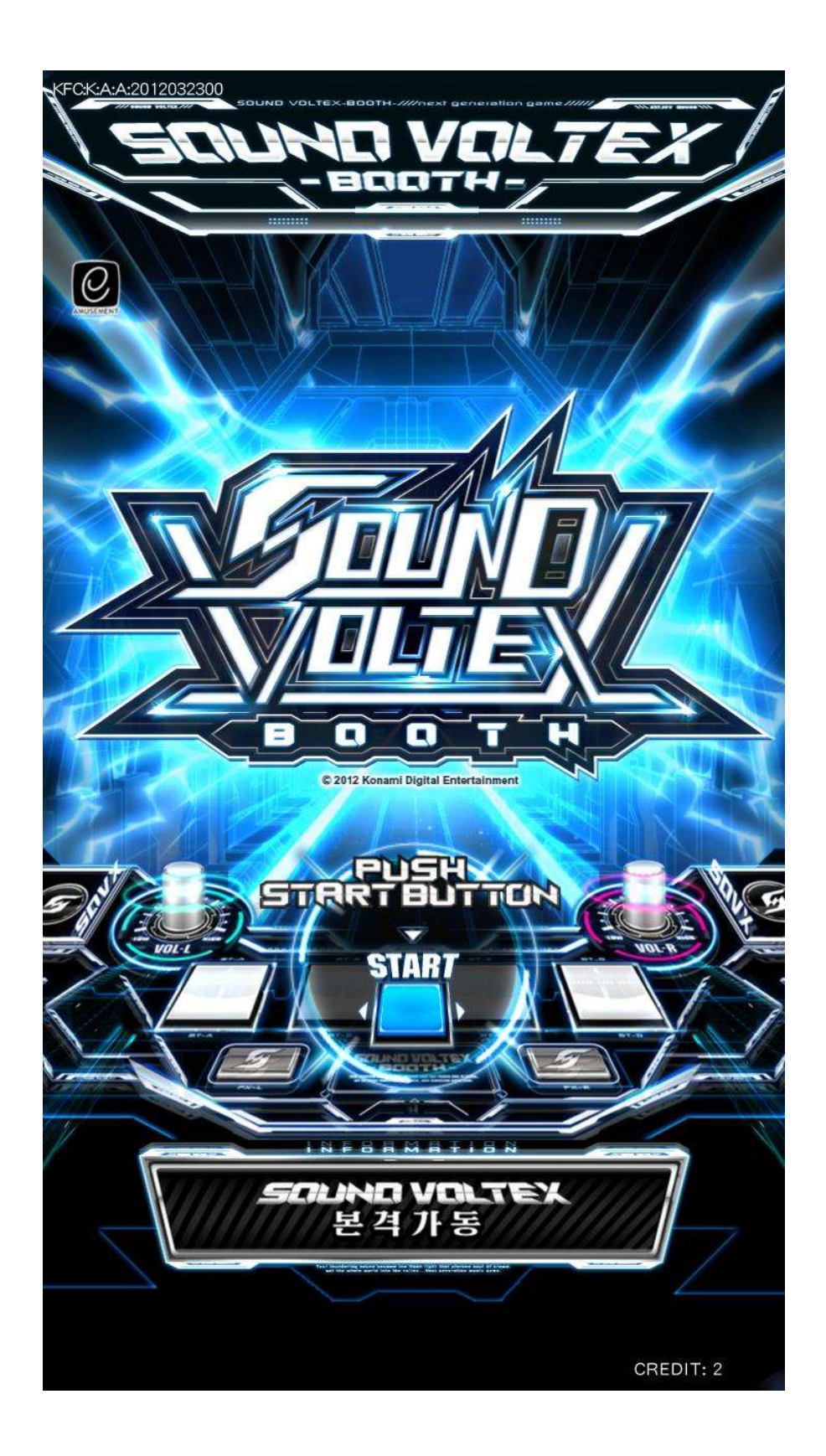

#### 1. Connect e-AMUSEMENT PASS.

Touch the e-AMUSEMENT PASS to the control panel reader. When you insert a coin, the game starts automatically. If you are not using an e-AMUSEMENT PASS, skip to step 3.

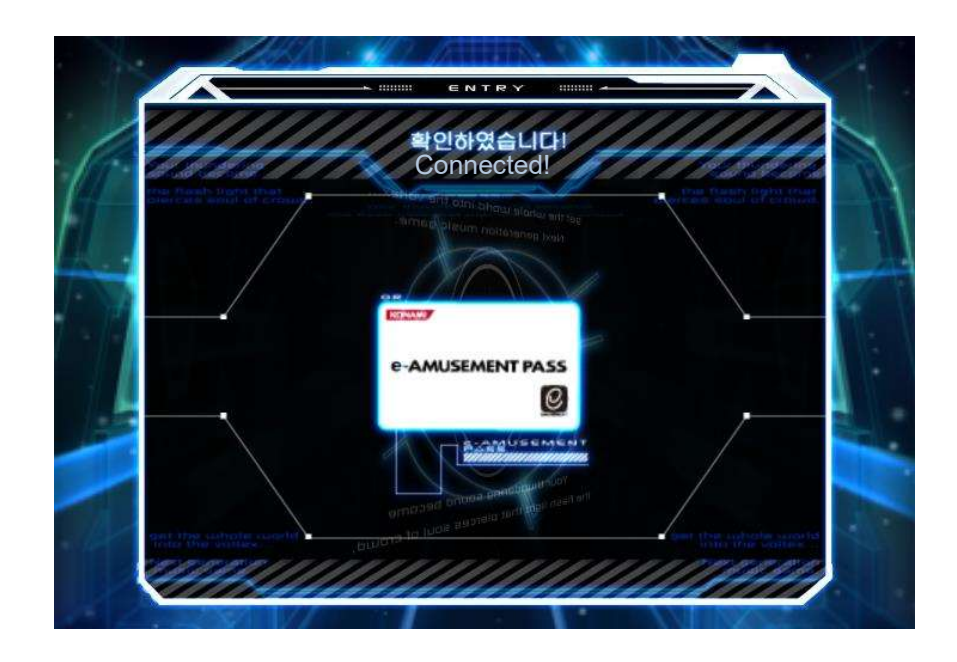

- 2. Enter your password.
	- Touch the screen to enter your password.
- ※ For e-AMUSEMENT PASS, when you have not registered the password for the product Create an e-AMUSEMENT account and register the password.

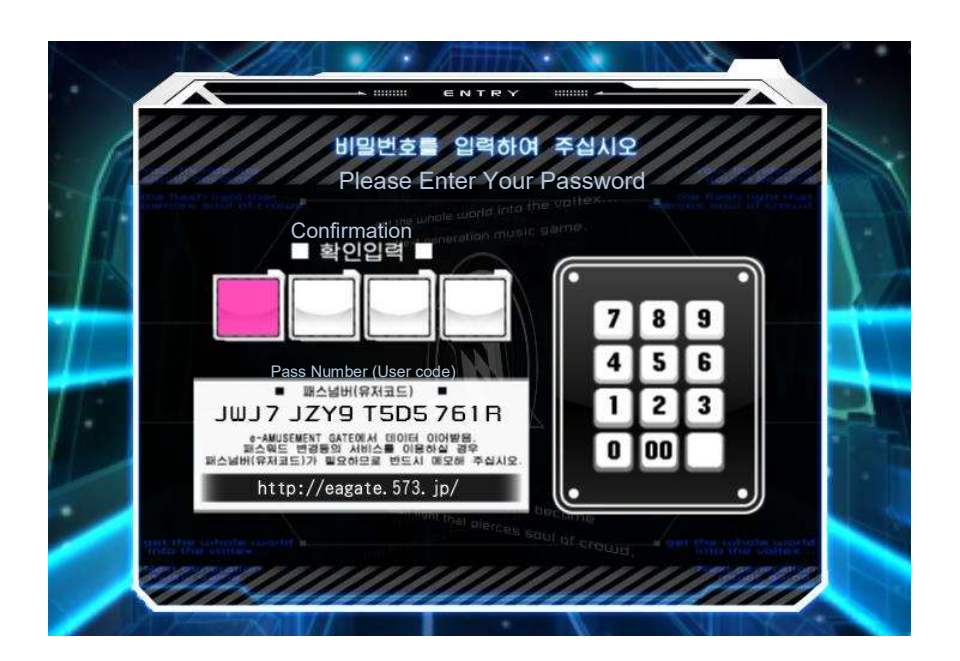

#### 3. Insert Coins.

- 1. Insert the coins needed to play.
- 2. The game starts when you press the START button and enough credits are inserted.

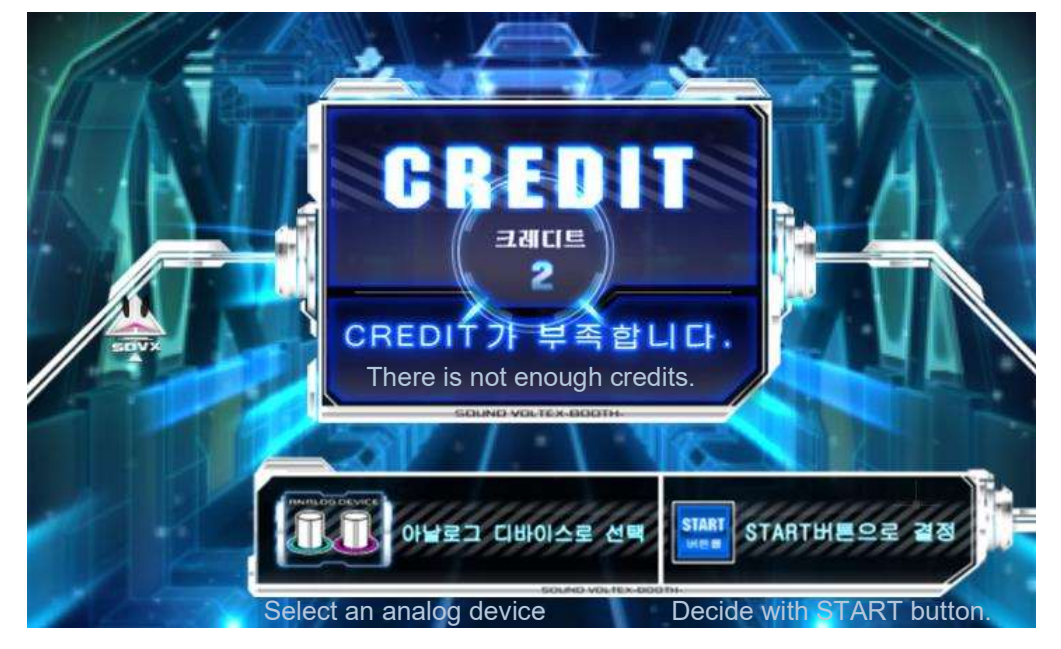

4. Select a game mode.

Choose your favorite mode from the following.

・In Store - Friend Play

・Online - Global Online Play

■ In Store - Play together in store. (Local Battle)

 This is a mode where 2 game cabinets (up to 4) can be linked to Konami's e-AMUSEMENT system within the game center

 This is a mode where you compete in-game. If you select a local battle, the entry screen for the game room will appear.

As you move, if an opponent appears within the time limit, a local battle will begin. (If your opponent does not appear in the cabinet game room, you will play online.)

■ Online – Play with users online. (Online Battle)

Play online matches with players who's cabinets are connected to the e-AMUSEMENT System.

This is an ongoing mode. If an opponent does not appear, it will be a match with the CPU.

※ In order to play the maximum number of songs you must win the match vs an opponent, or complete the song against the CPU.

The displayed song achievement rate must exceed a certain level.

#### 5. Select the song you wish to play.

On the "MUSIC SELECT" screen, select the song you wish to play and the difficulty level.

 ※ If there are less than 4 opponents through the in-game Friend Play, you can play online. Another user will be your opponent.

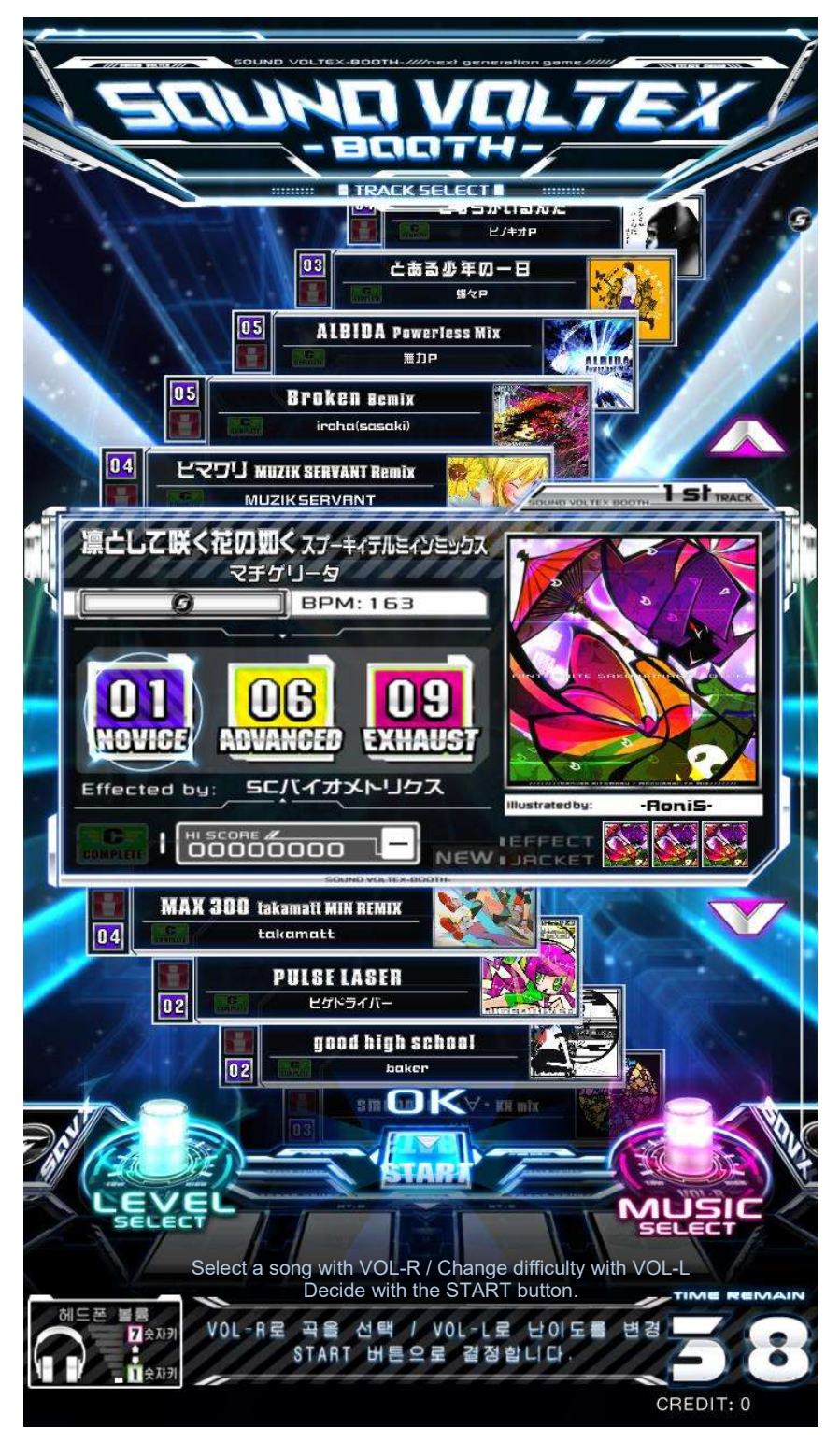

#### 6. Start the game.

Operate the controls in time with the music.

The evaluation (rating) changes depending on timing, the Effective Rate gauge increases or decreases depending on accuracy.

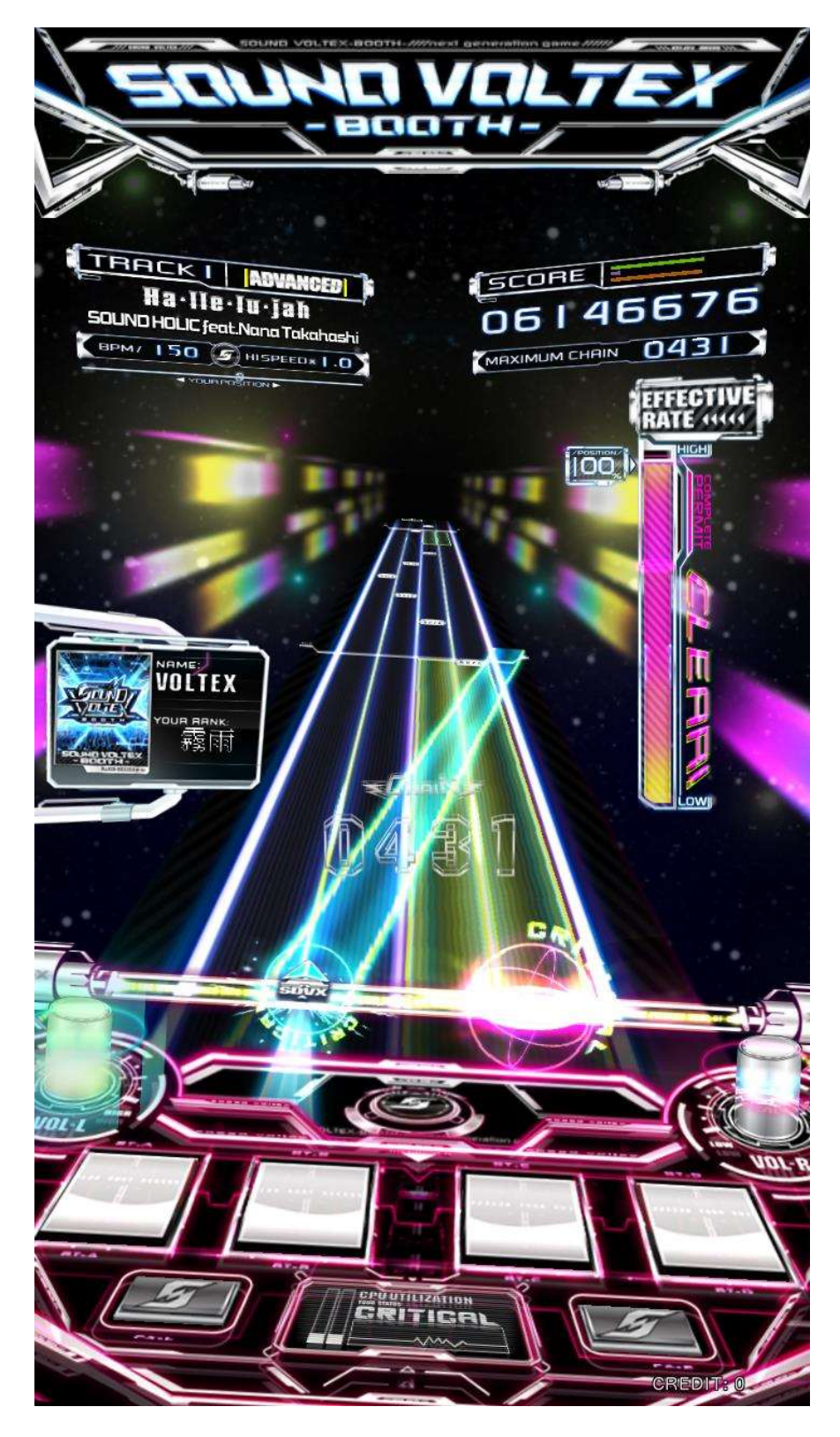

#### ■ Regarding the score

If you accurately hit the buttons with timing of the flying device, your score is increased.

The Effective Rate (gauge) increases or decreased based on accuracy with the judgment line at the bottom. If the Effective Rate is over 70% you can proceed to the next song.

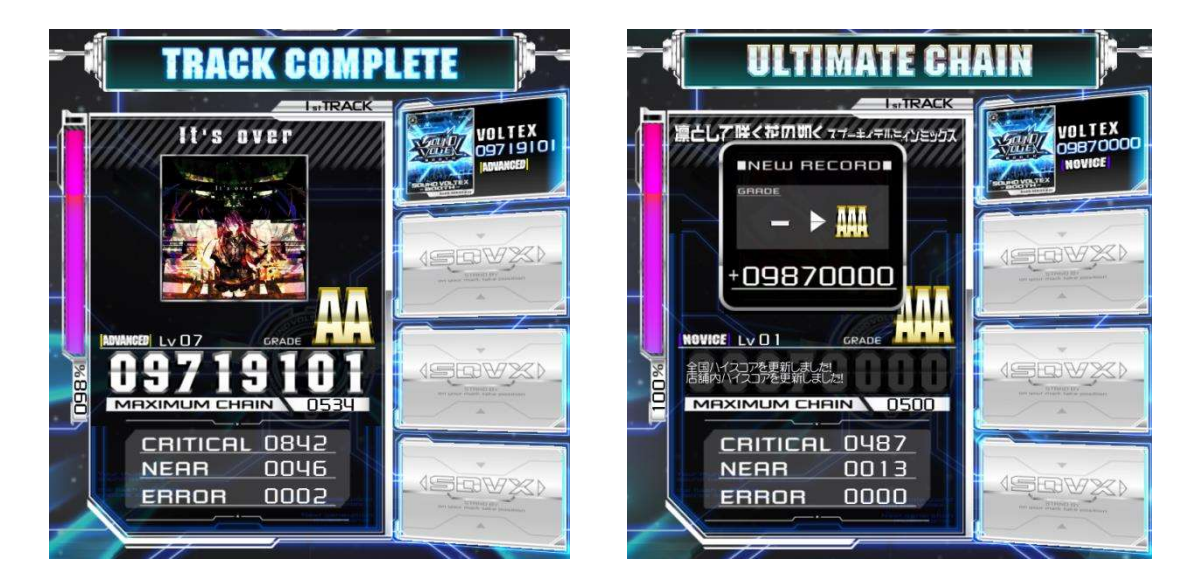

#### 7. Game Over

At the end of a song, the game ends when the effective rate is under 70% or after 3 songs have been played.

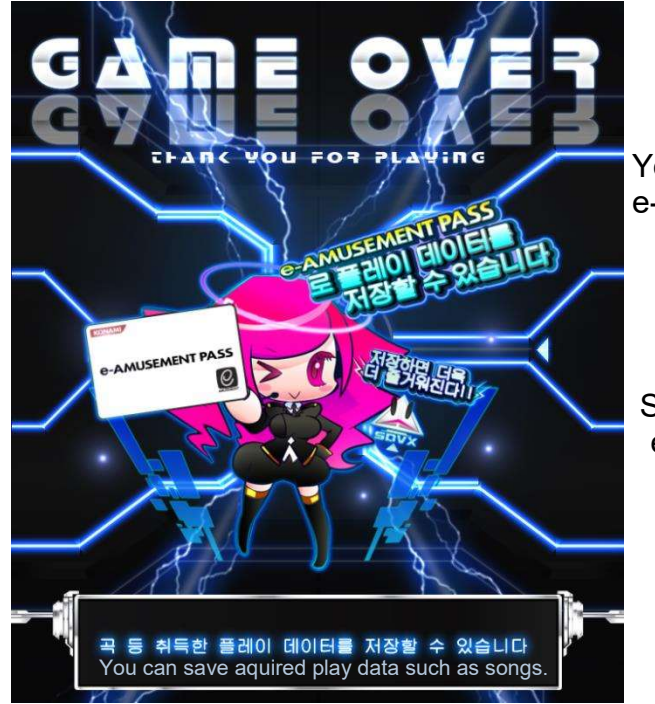

You can save play data with e-AMUSEMENT Pass!

Saving Makes it even more fun!

#### ■ e-AMUSEMENT PASS: How to play games using NT PASS.

This amusement machine can only be played when connected to the e-AMUSEMENT network. You can check your collect gameplay data by using your [e-AMUSEMENT PASS].

(This is a function exclusive to the e-AMUSEMENT system.)

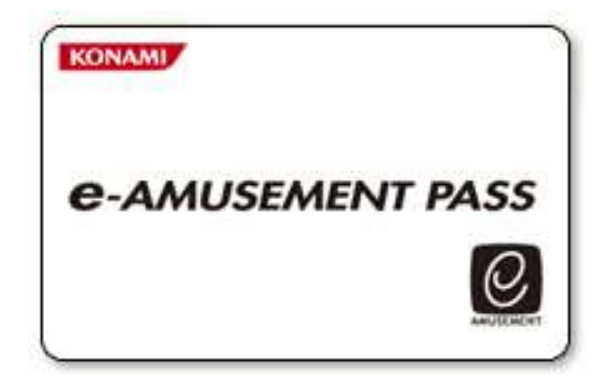

\*You can play even if you do not have an e-AMUSEMENT PASS but you cannot save gameplay data.

- 1. Touch the e-AMUSEMENT PASS on the e-AMUSEMENT PASS recognition area on the control panel.
- 2. < For NEW e-AMUSEMENT PASS >
	- ① Touch the panel with numbers displayed to register your password. (Numbers with the same 4 digits [such as 5555] will NOT be registered.)
	- ② Insert the required number of coins to start a game, then press the START button.
	- ③ Register your name.
	- < For REGISTERED e-AMUSEMENT PASS >
	- ① Enter the password by touching the panel with numbers displayed.
	- ② Insert the coins needed to start and then press the [START] button on the control panel. ( At this time the registered name will be displayed on the screen.)
- 3. After the game ends, you can check the results using your e-AMUSEMENT PASS.

■ Main Menu Screen

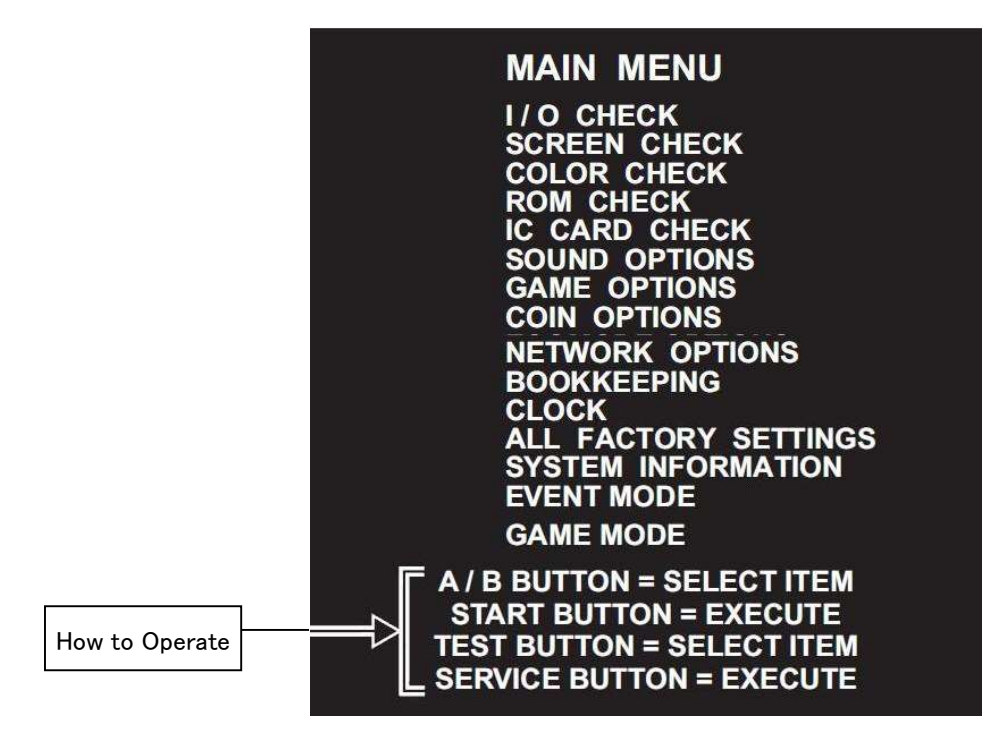

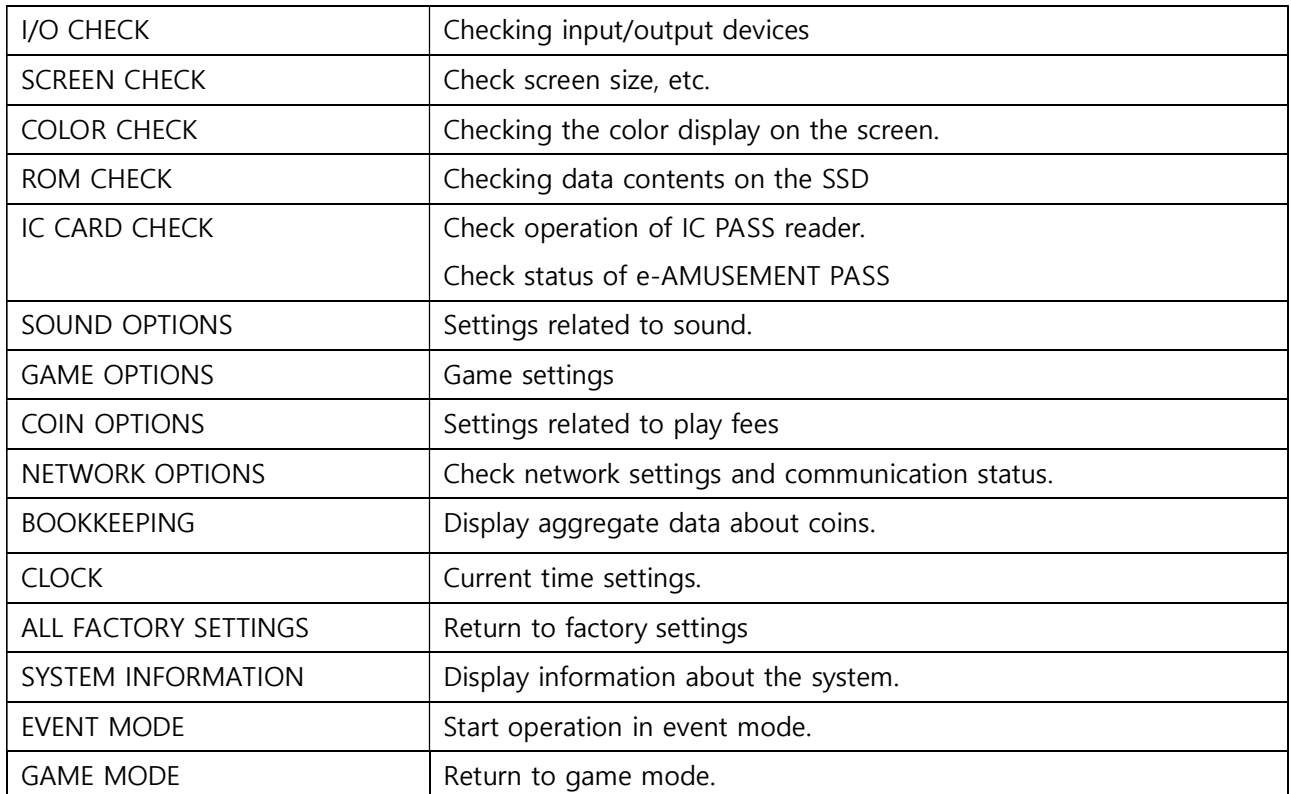

■ I/O Check

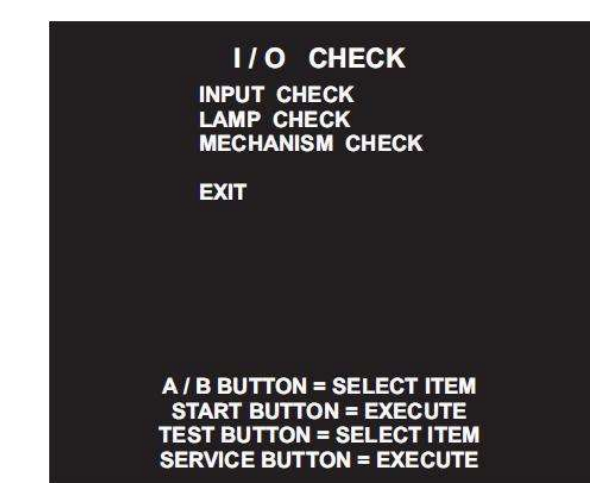

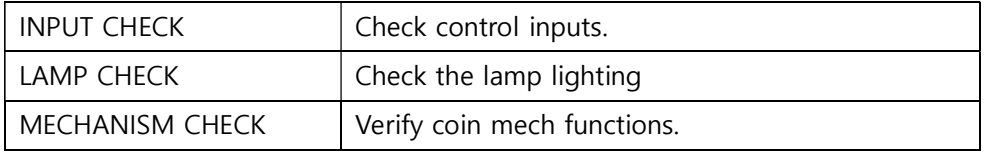

 $\blacksquare$  I/O Check  $\rightarrow$  INPUT Check

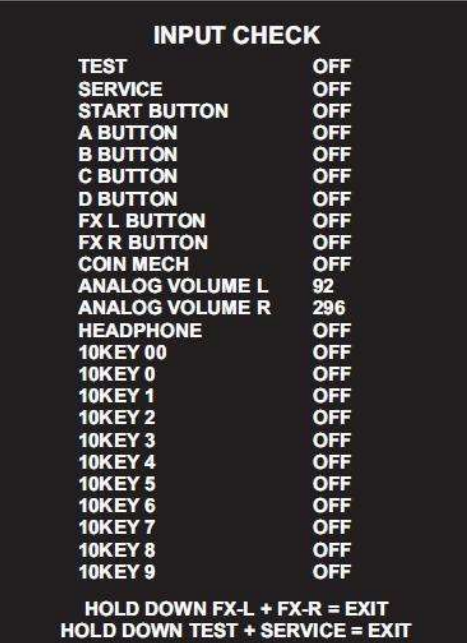

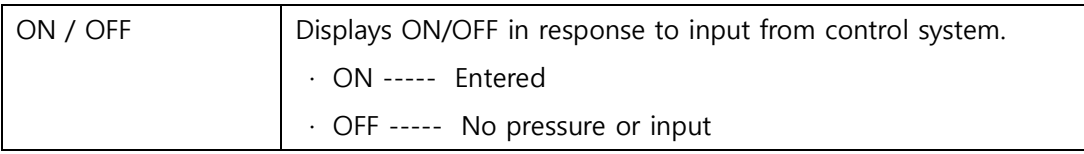

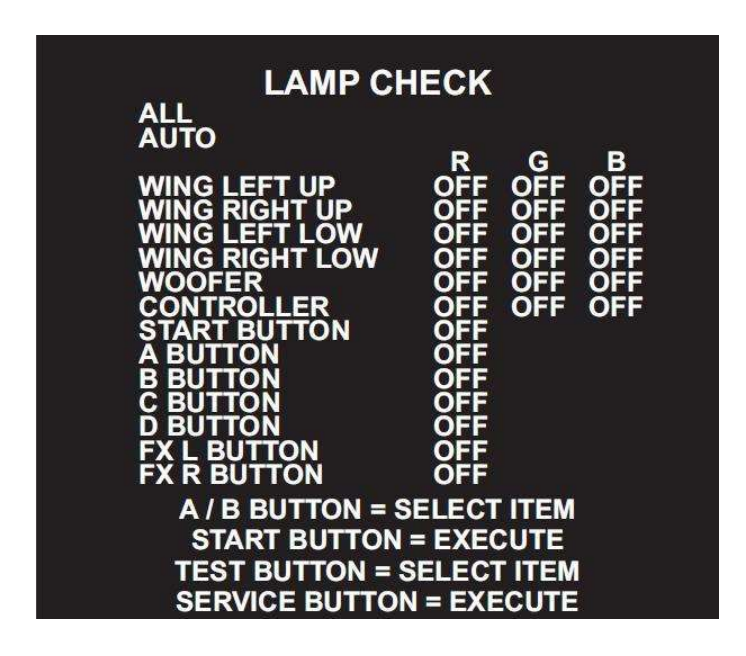

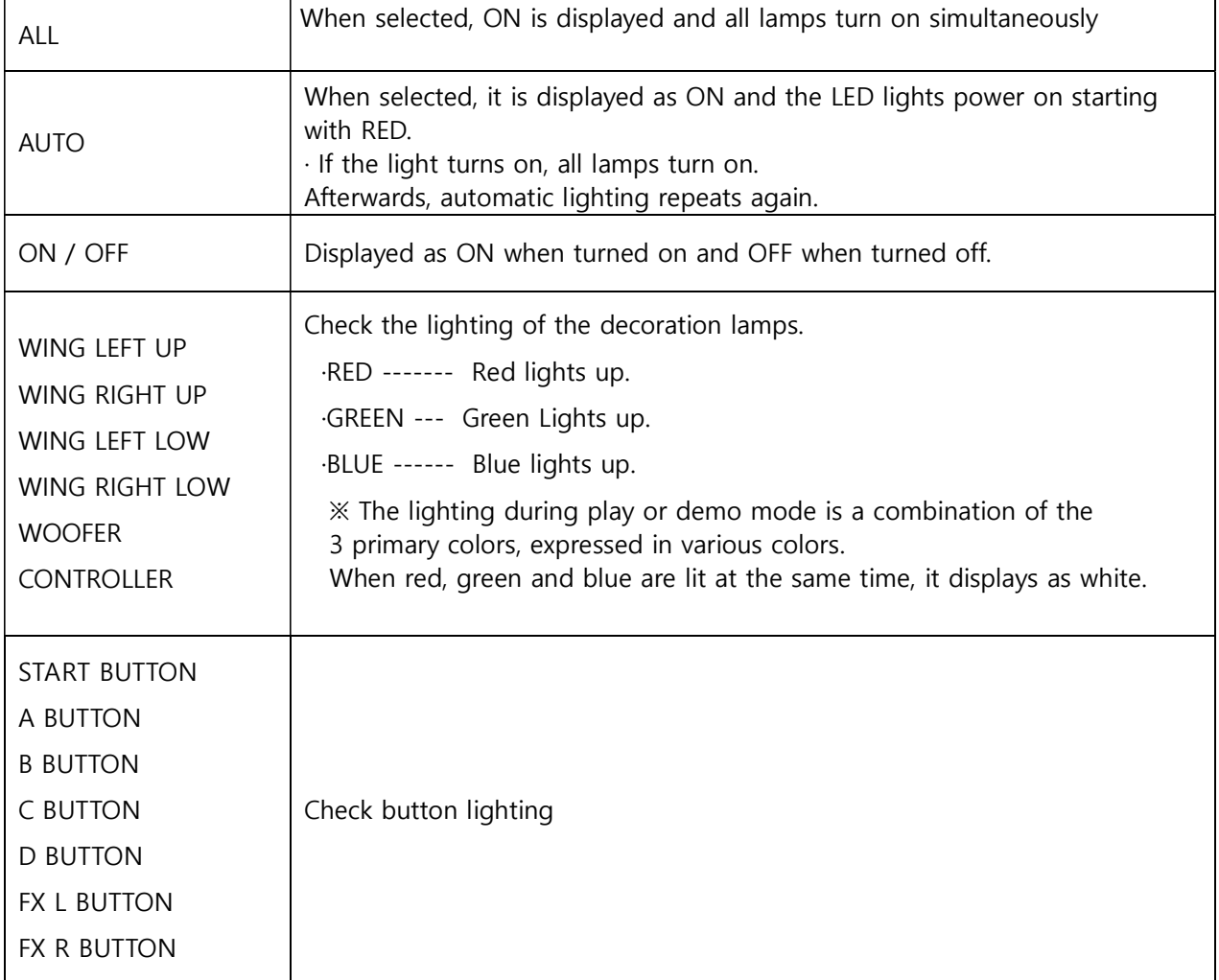

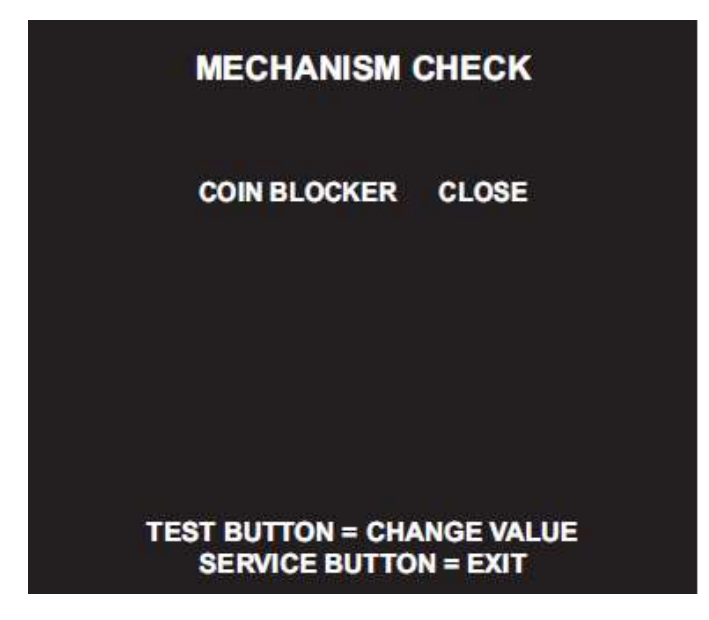

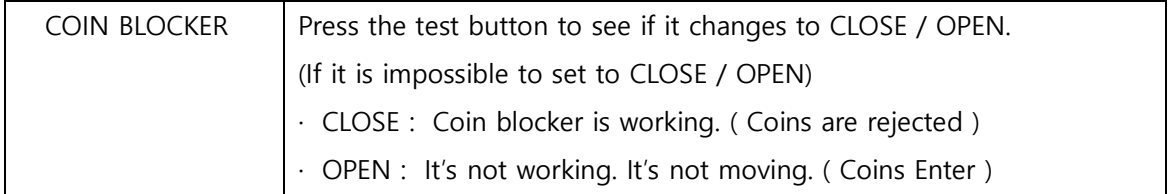

#### ■ SCREEN Check

 When looking at the screen check the size of the Screen.

Check for distortion up,down, left and righte

#### Confirmation Point

- A : Red line around the border of the monitor.
- If it matches, it's normal.
- B : If the red square in the center IS square, It is normal.

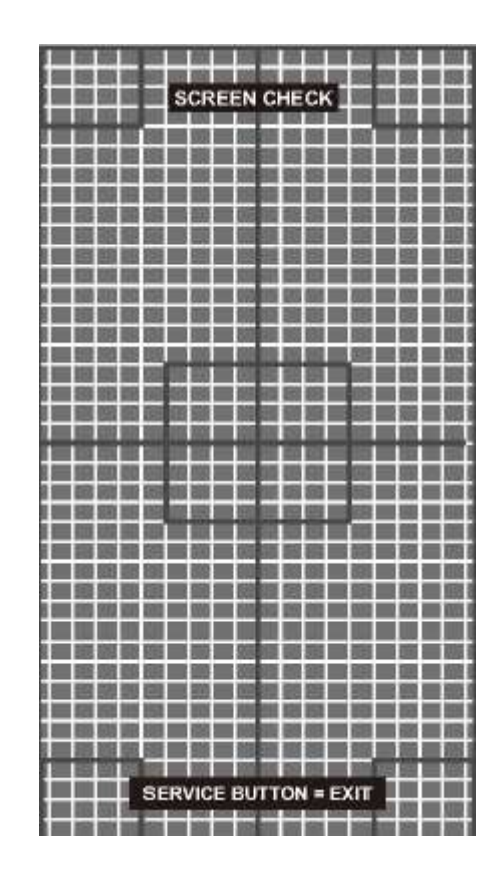

#### ■ COLOR Check

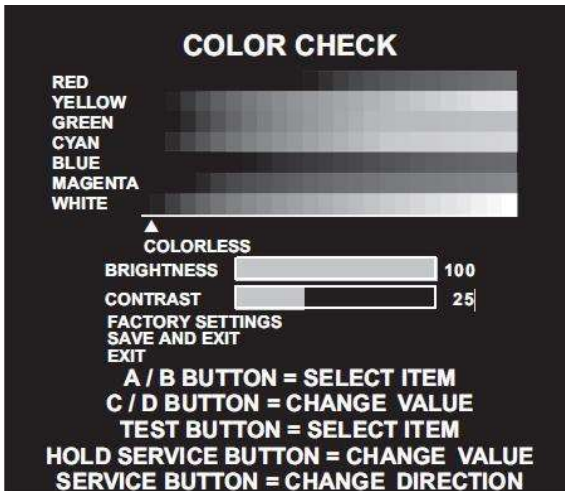

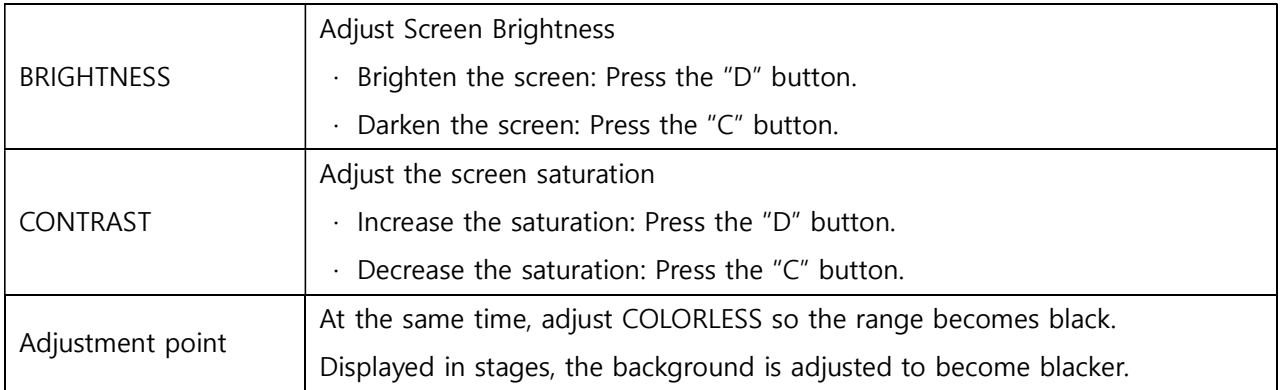

#### ■ ROM check

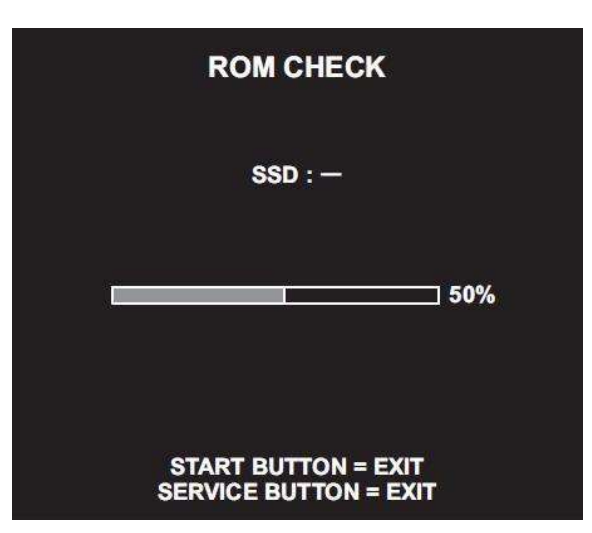

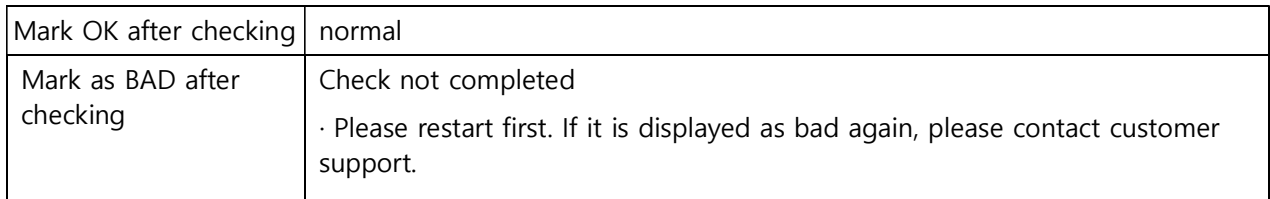

■ IC CARD check

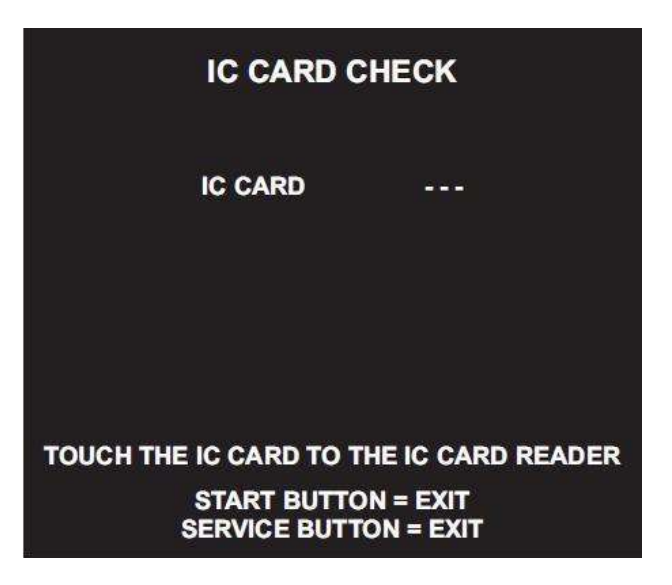

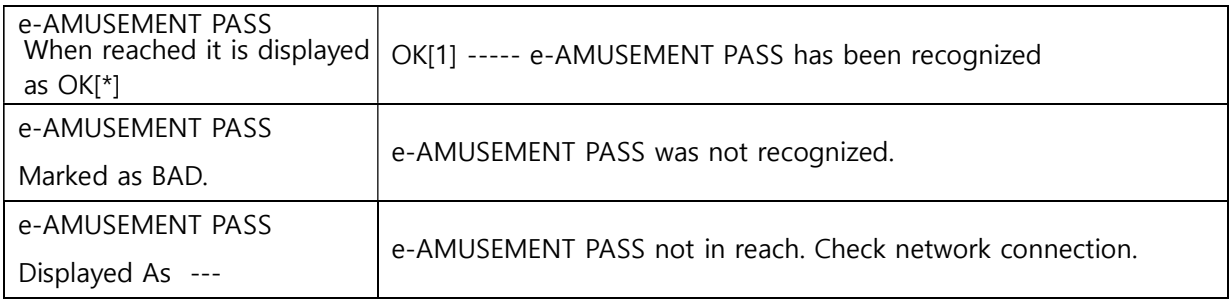

■ SOUND check

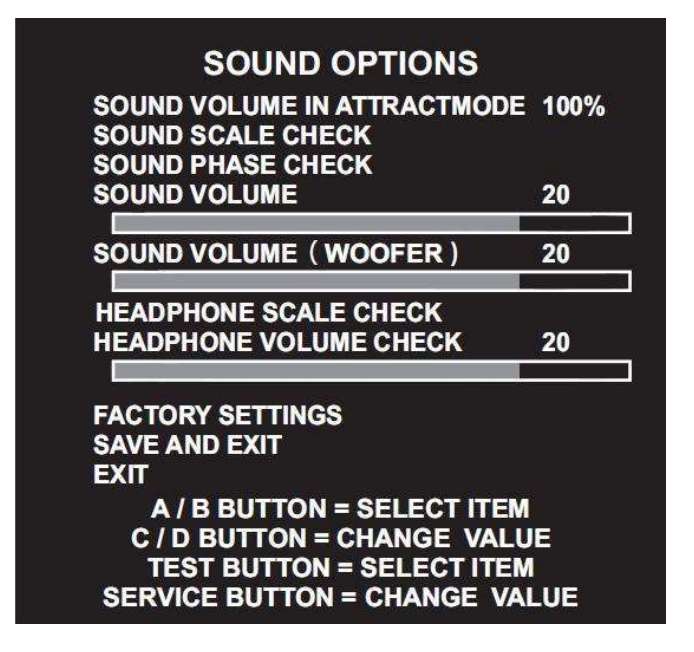

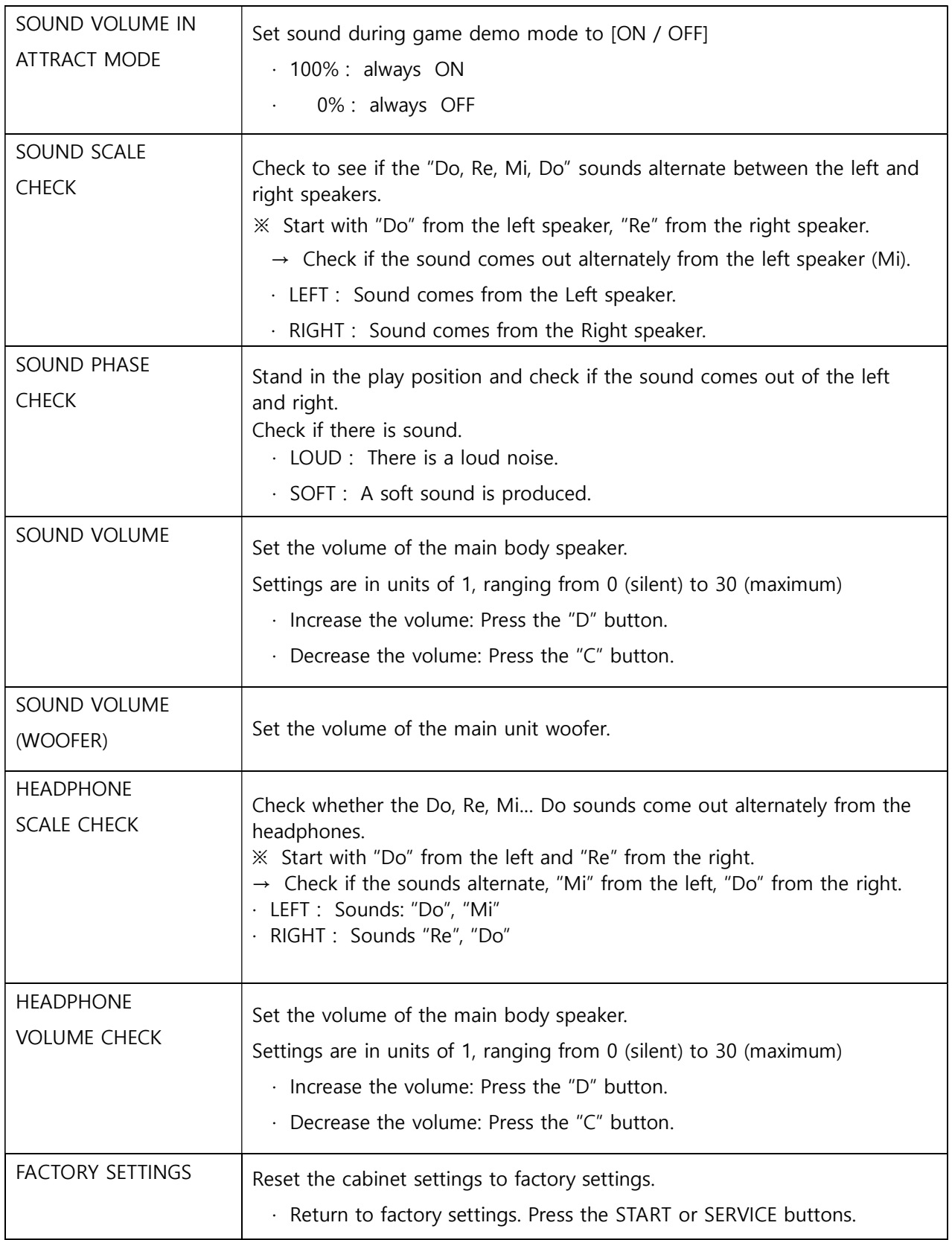

■ GAME OPTIONS

### **GAME OPTIONS** SHOP CLOSE SETTING<br>SHOP CLOSE TIME ON<br>23:00 **FACTORY SETTINGS<br>SAVE AND EXIT**

**EXIT** 

# A / B BUTTON = SELECT ITEM<br>C / D BUTTON = CHANGE VALUE<br>TEST BUTTON = SELECT ITEM<br>SERVICE BUTTON = CHANGE VALUE

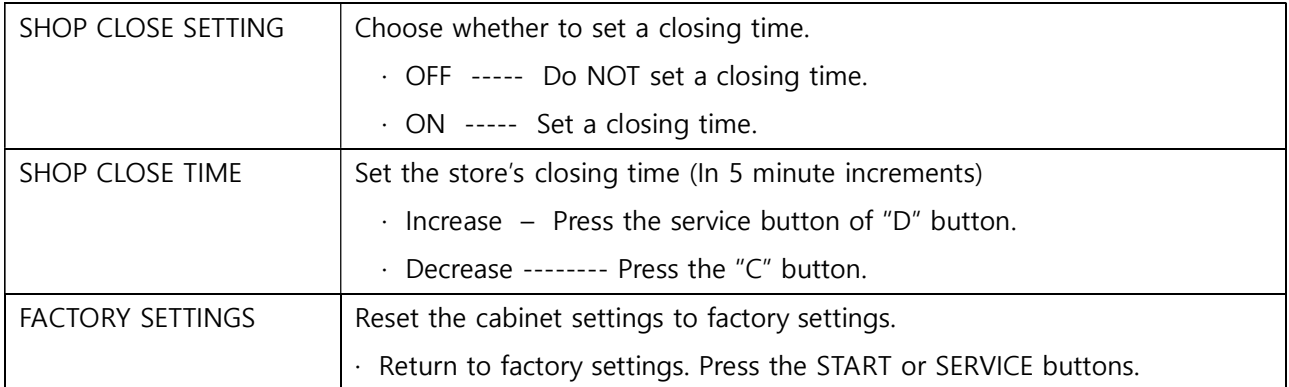

#### ■ COIN OPTIONS

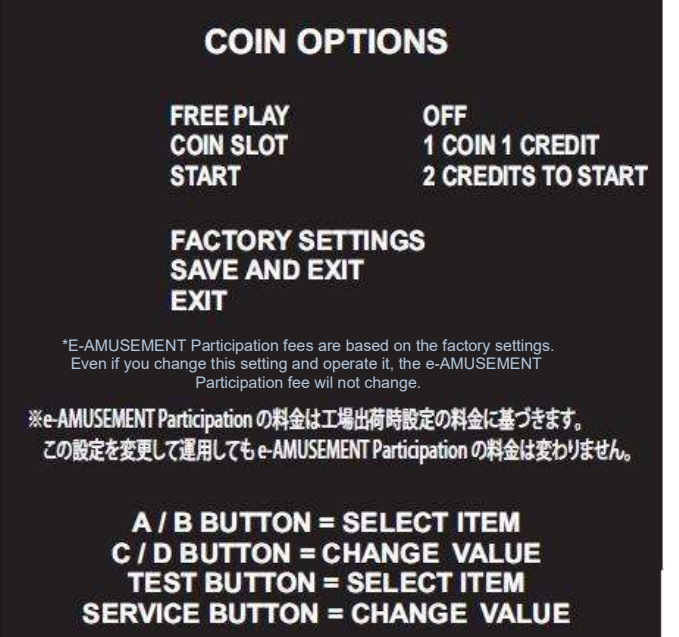

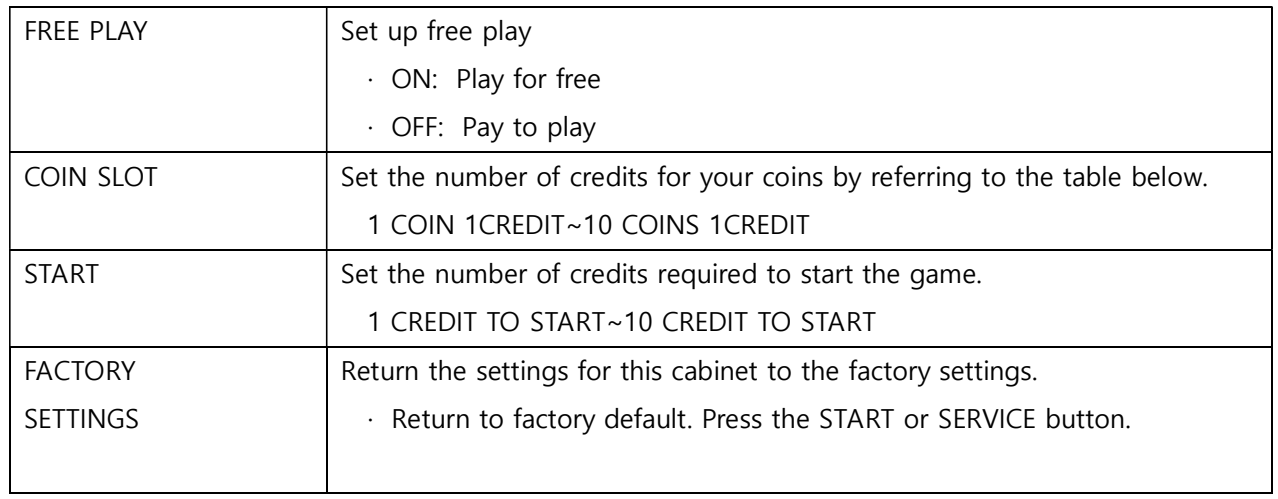

#### ※ Credit chart for coins

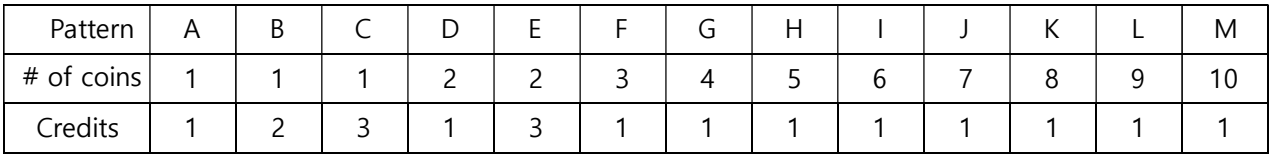

#### ■ NETWORK OPTIONS

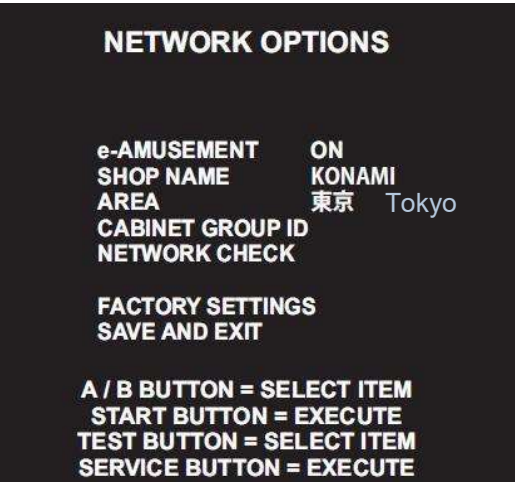

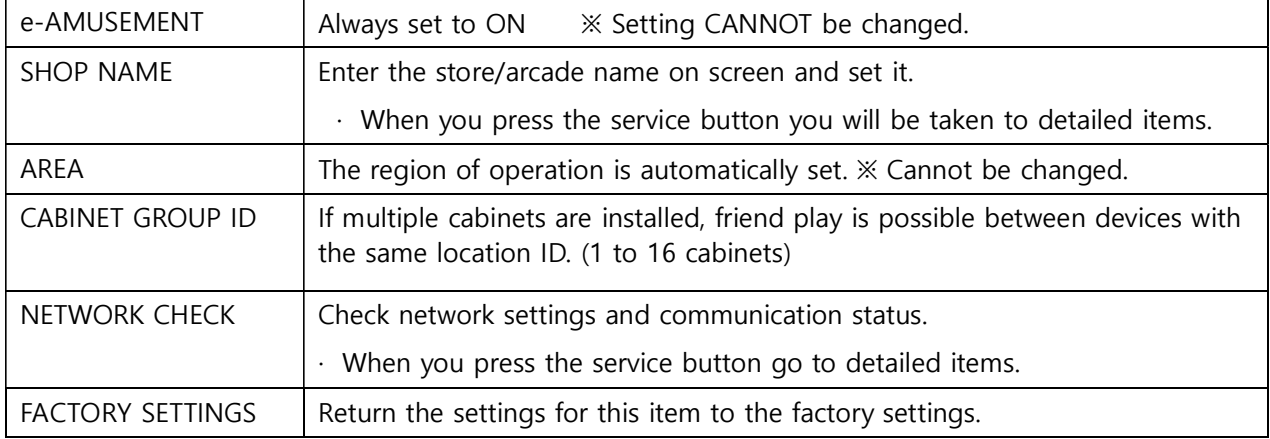

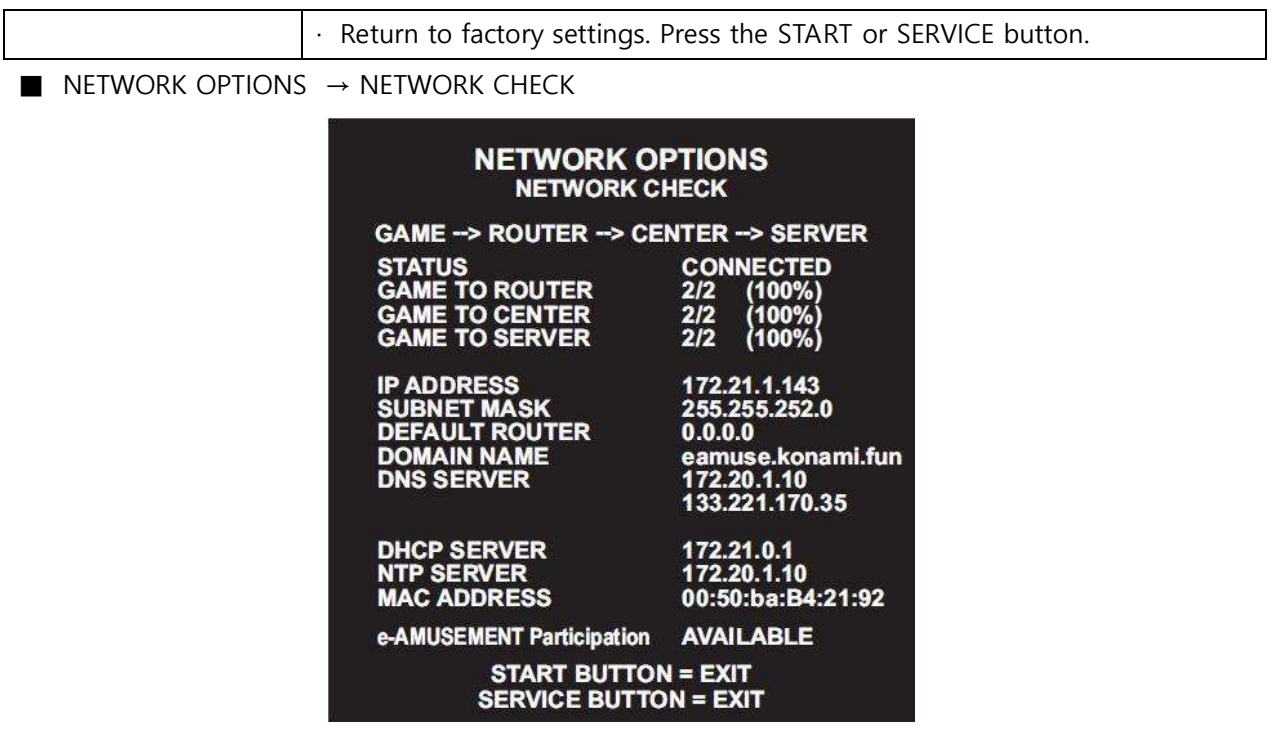

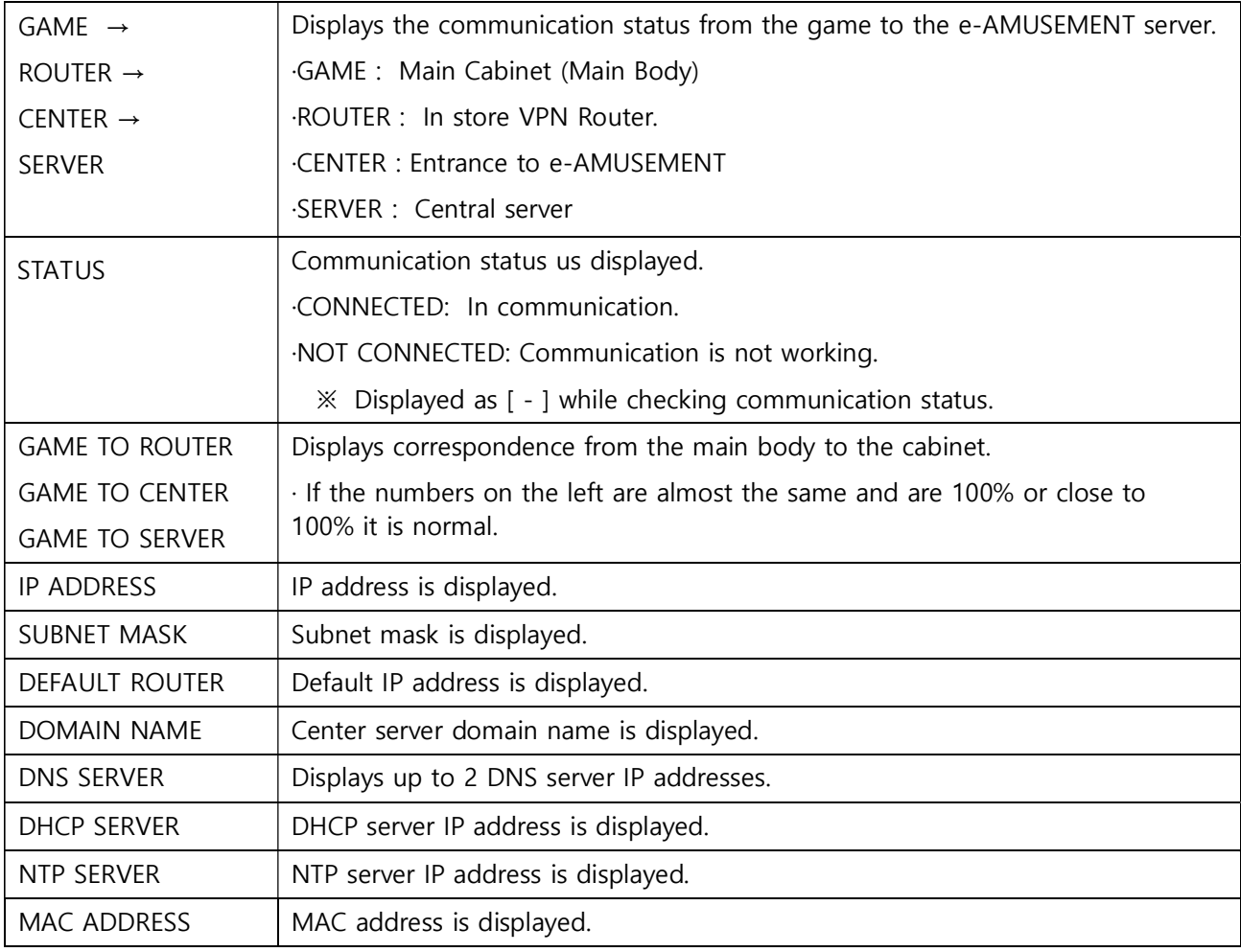

 $\blacksquare$  NETWORK OPTIONS  $\rightarrow$  SHOP NAME

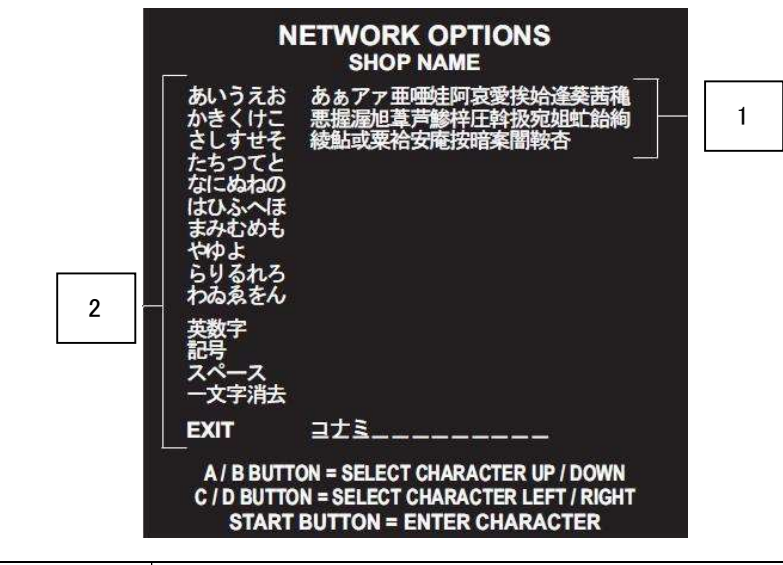

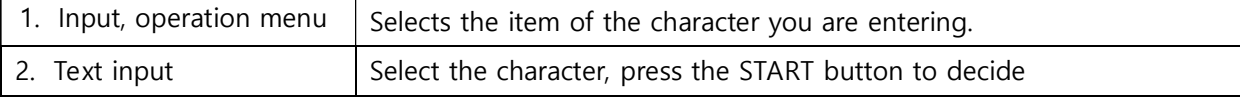

#### ■ BOOKKEEPING

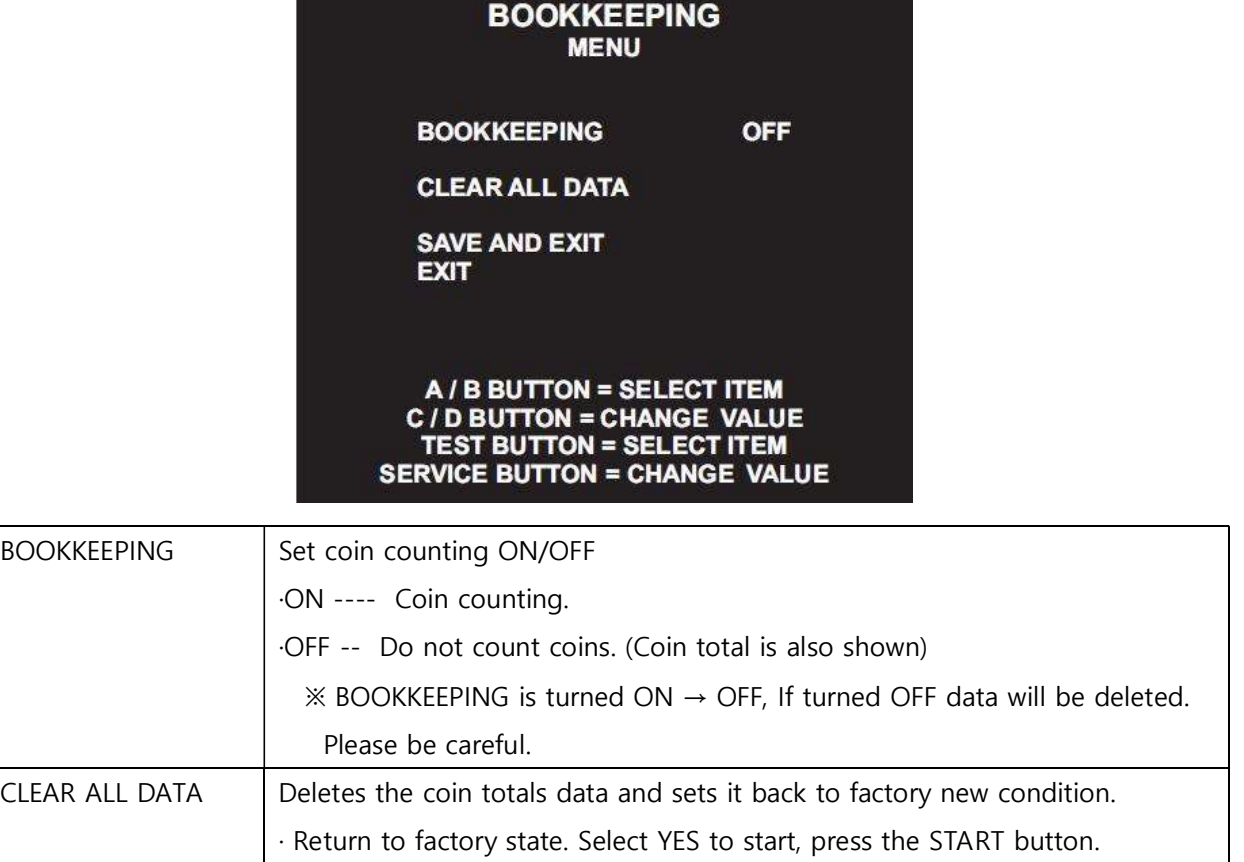

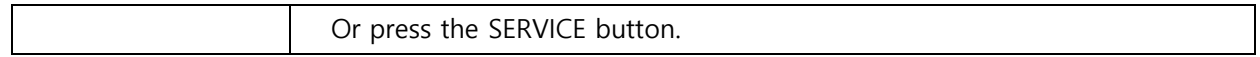

■ CLOCK

## **CLOCK**  $20:00:00$ **SET TIME** 2011-02-01 (Tue) **SAVE AND EXIT EXIT** A / B BUTTON = SELECT ITEM<br>C / D BUTTON = CHANGE CLOCK<br>TEST BUTTON = SELECT ITEM

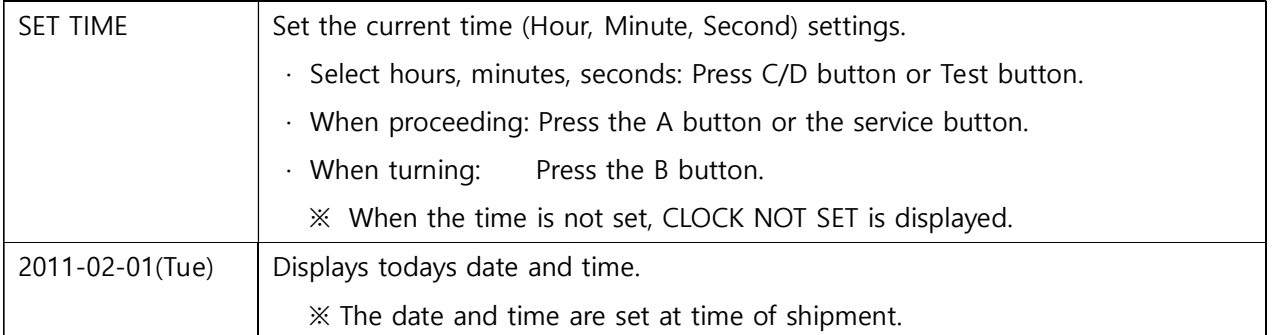

#### ■ ALL FACTORY SETTINGS

FACTORY SETTING?

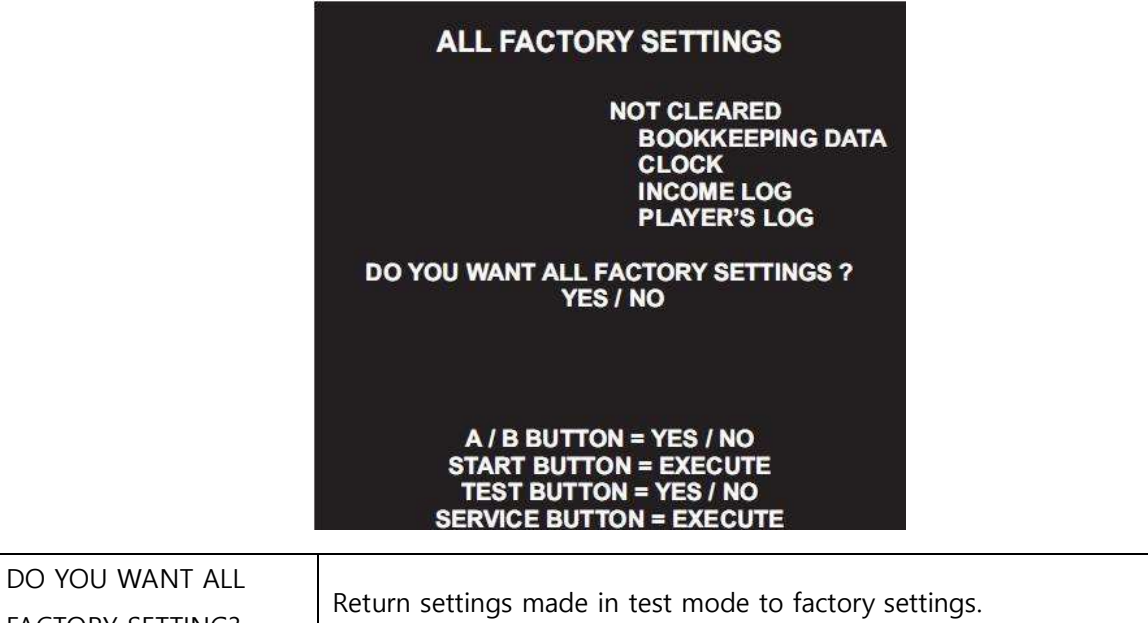

#### ■ SYSTEM INFORMATION

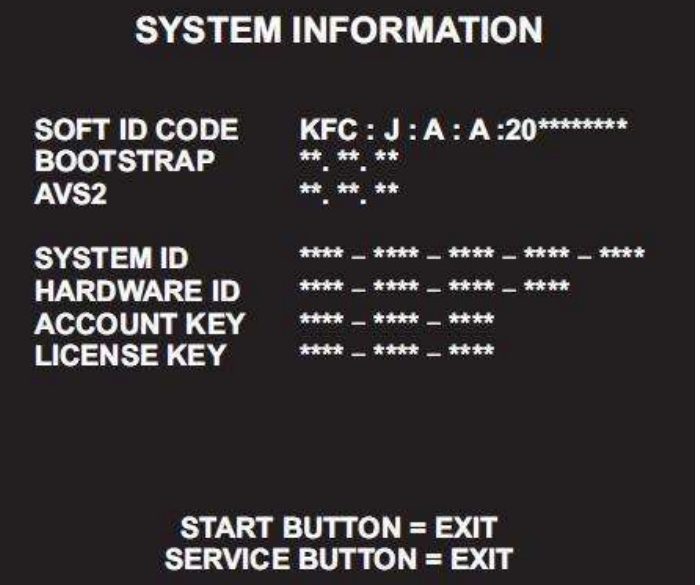

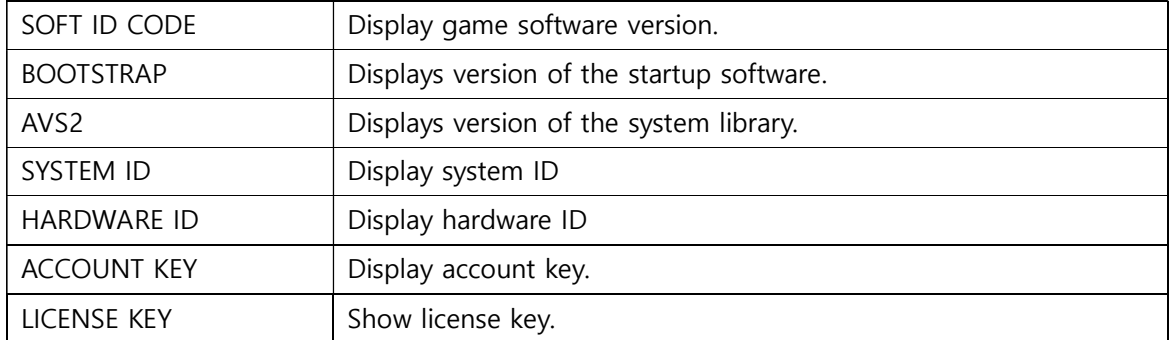